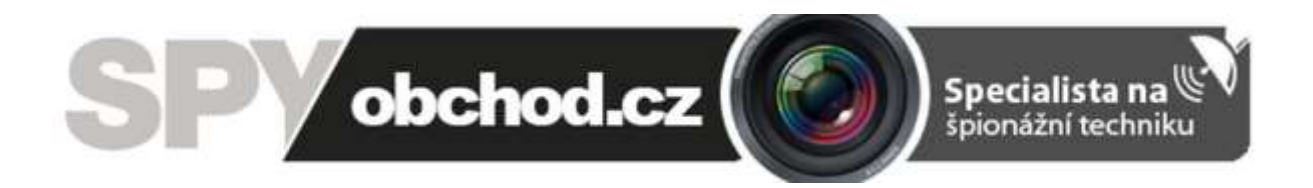

# **[Brýle s kamerou](https://www.spyobchod.cz/bryle-s-kamerou-bazar/)**

## **Návod k obsluze**

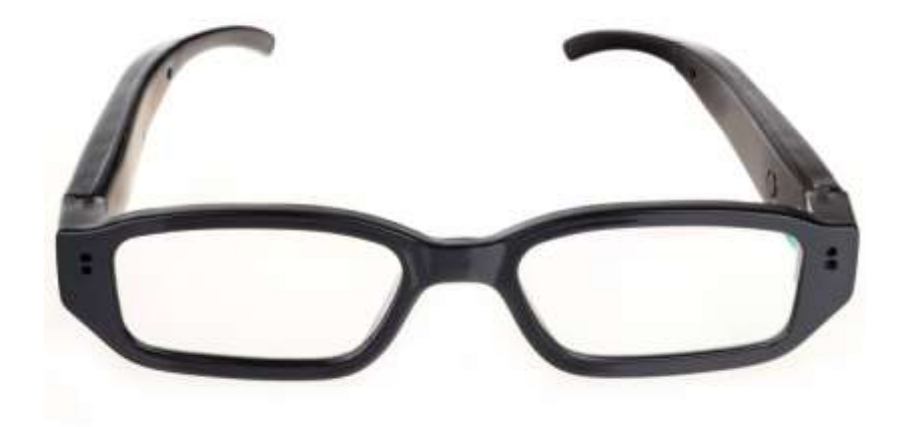

**Kontakt na dodavatele:**

SHX Trading s.r.o.

Týmlova 8, Praha 4, 140 00

Tel: 244 472 125, email: info@spyobchod.cz

## 1. **Popis výrobku**

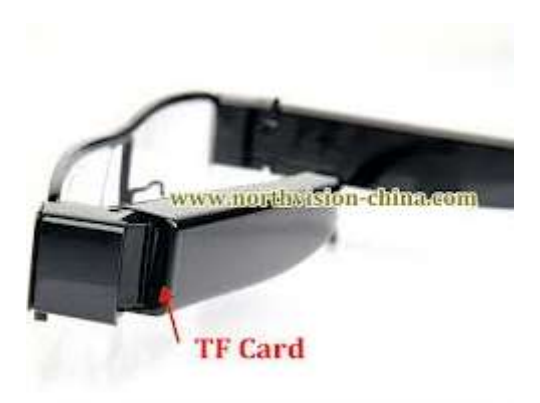

TF Card - Slot pro vložení SD karty je ukrytý v levé patce nožičky brýlí

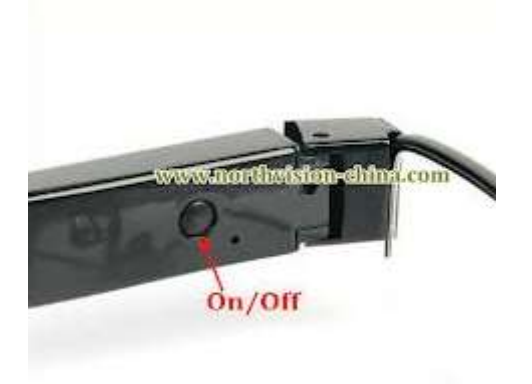

- ON/OFF- tlačítko pro zapnutí/vypnutí nahrávání videa levá nožička zevnitř
- USB konektor- je ukryt na spodu levé nožičky brýlí
- Reset- tlačítko pro resetování přístroje, najdete ho hned vedle USB konektoru

## **2. Ovládání výrobku:**

#### **Začátek:**

Nejprve do brýlí vložte micro SD kartu. Opatrně ji zatlačte tak, aby se karta zasunula do ohnuté levé nožičky brýlí.

Poté zařízení plně nabijte. Produkt připojte, pomocí dodávaného USB kabelu k PC. Doba nabíjení je cca 2 hodiny.

#### **Zapnutí/ Vypnutí zařízení:**

Tlačítko ON/OFF stiskněte a podržte cca 3 sekundy. Rozsvítí se modrá dioda – tlačítko pusťte. Poté se rozsvítí červená dioda a brýle se nacházejí v pohotovostním módu .

Brýle vypnete dlouhým stiskem tlačítka ON/OFF (cca 3sekundy).

#### **Focení:**

Fotit je možné pokud se brýle nacházejí v pohotovostním módu, a to jedním krátkým stiskem tlačítka ON/OFF. Jeden stisk = jedna fotka. Červená dioda vždy jednou blikne.

#### **Nahrávání videa:**

Video začnete nahrávat podržením tlačítka ON/OFF v pohotovostního módu cca 2sekundy. Červená dioda zabliká a brýle začnou nahrávat video.

Pro dosažení co nejkvalitnějšího záznamu se snažte zajistit co nejlepší světelné podmínky. Brýle mějte nejméně 20 cm od natáčeného objektu.

Pokud chcete nahrávání videa zastavit, stiskněte tlačítko ON/OFF. Červená dioda zabliká a brýle uloží nahrané video na kartu. Po uložení nahrávky se brýle automaticky přepnou do pohotovostního módu (svítí červená dioda).

#### **Připojení přístroje k PC:**

Přistroj připojujte k PC výhradně ve vypnutém stavu. Po připojení přístroje k PC se po chvíli přístroj zobrazí jako vyměnitelný disk. Nyní můžete využívat všech funkcí jako u běžného flash disku, tj. kopírování, mazání, přesouvání souborů. Pokud budete přístroj odpojovat od PC, vždy použijte funkci Bezpečného odebrání hardware. Záznamy přehrávejte vždy přímo z hard disku vašeho PC, tzn. nejdříve si je z paměti brýlí stáhněte do adresáře.

Videa z karty můžete přehrávat také tak, že kartu nejprve vložíte do adaptéru a následně zasunete do PC.

Pozn: Pokud se ani po cca 30s po připojení přístroj nezobrazí jako vyměnitelný disk, zkuste ho připojit znovu, případně použijte jiný USB konektor.

#### **Nastavení času:**

- a. Nejprve přístroj vypněte
- b. Přístroj propojte pomocí dodávaného USB kabelu s PC
- c. Přístroj se zobrazí jako vyměnitelný disk
- d. V kořenovém adresáři (nejvyšší úroveň) vytvořte textový soubor (pravým tlačítkem myši klikněte do volného prostoru a vyberte Nový a z následujícího menu Textový dokument, který pojmenujte "time"
- e. Vytvořený soubor otevřete a vepište do něj datum v následujícím formátu: 2015-01-01 23:59:59
- f. Soubor uložte a přes bezpečné odebrání hardware přístroj odpojte od PC

## **3. . FAQ – často kladené dotazy:**

- Pokud nebudete přístroj delší dobu používat, nejdříve ho plně nabijte
- Přístroj nepoužívejte ve vlhkém a prašném prostředí
- Čím je větší světelnost, tím lepší bude kvalita záběrů
- Pokud se bude přístroj chovat nestandardně, stiskněte po dobu několika sekund tlačítko Reset
- Pokud není vložena SD karta nebo je její paměť plná, dioda bliká modře

## **4. Specifikace přístroje**

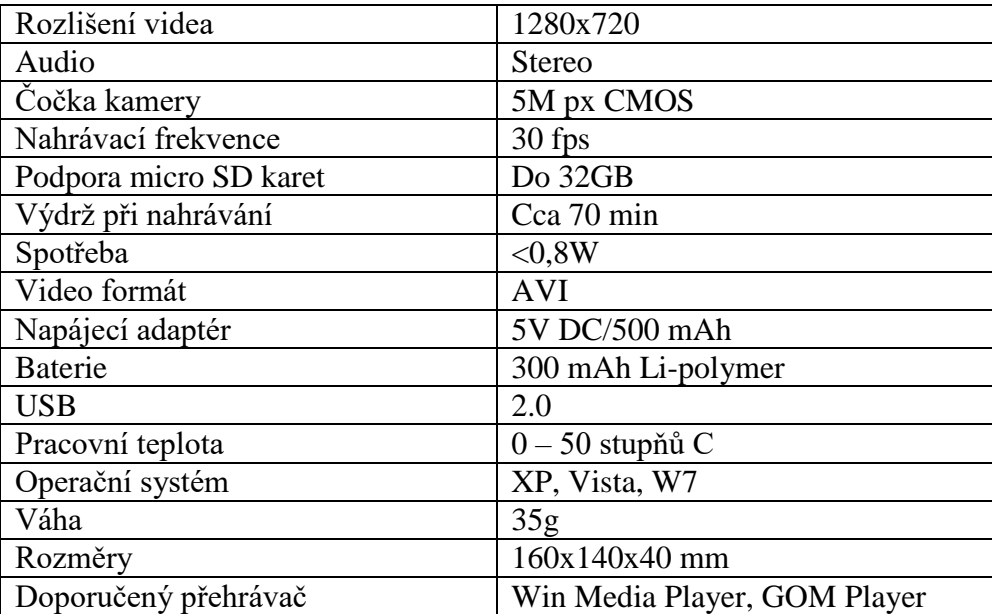

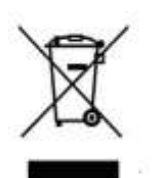

## **5. Závěrečná ustanovení**

Ovládání přístroje se může v závislosti na jednotlivých sériích drobně lišit.

Přístroj používejte v souladu s platnými právními předpisy. Dodavatel nenese žádnou

odpovědnost za použití přístroje v rozporu s těmito předpisy.

Pokud v návodu naleznete nějaké nepřesnosti, budeme rádi, pokud nás budete informovat na našem emailu info@spyobchod.cz